# **ORIENTAÇÕES PARA SUBMISSÃO DE PROJETOS NA PLATAFORMA BRASIL**

O presente documento visa a auxiliar os pesquisadores na submissão de projeto de pesquisa ao CEP FAMINAS por meio da Plataforma Brasil.

Ressalte-se que as orientações dadas aqui não substituem a necessidade de o pesquisador tomar conhecimento da **Resolução CNS 466/12, Norma Operacional nº 001/2013, Resolução CNS 510/16** e complementares, que regulamentam a pesquisa com seres humanos no Brasil.

## **COMO FAZER O CADASTRO NA PLATAFORMA BRASIL**

Deve-se, primeiramente, entrar no *site* Plataforma Brasil: http://plataformabrasil.saude.gov.br/login.jsf

**Small A** HERE'S H  $F<sub>1</sub>$  $\mathcal{H}_0$ **Latin Market** *Chairman* **Antonio City Contra Hantima firas** Patfliteants du Б m le suites S BATALLE  $\label{eq:3.1} \begin{split} \text{the case is a non-entimes in a non-entimes in a group,}\\ \text{the case is a non-entimes in a group.} \end{split}$ ÷

Acessar o *link* <**Cadastre-se**> no canto direito, abaixo do botão de <LOGIN>.

No momento do cadastro, fique atento aos selos localizados no canto direito da página, logo abaixo do botão "Cadastre-se". A Plataforma Brasil é composta por três URLs de acesso que se dividem em:

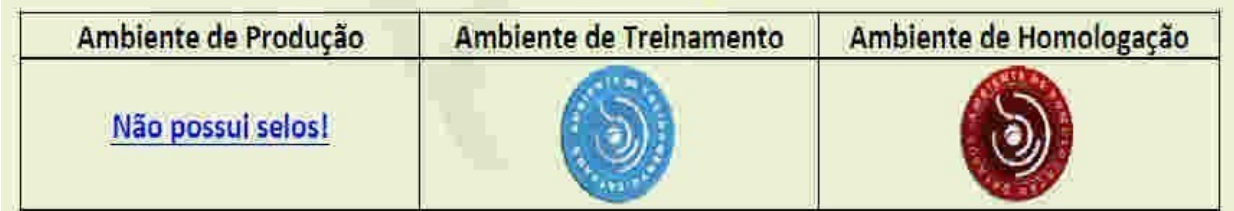

**Ambiente de Produção** – Acesso a usuários padrão;

**Ambiente de Treinamento** – Plataforma de testes e treinamentos, voltada às capacitações;

**Ambiente de Homologação** – Plataforma de testes de novas versões.

**Para a realização do cadastro de Pessoa Física, deve-se ter em mãos os documentos indicados abaixo e seguir as instruções:**

- a) Número do CPF, o seu nome completo e o número do seu RG;
- b) No item "especialização acadêmica", se a sua área não estiver na lista fornecida, escolha a opção "**Outros"** e, nesse item, digite o nome da sua área.
- c) *Curriculum Vitae* do pesquisador (em formato doc, jpg ou pdf) ou o endereço eletrônico do currículo na Plataforma Lattes;
- d) Documento com foto digitalizado (Carteira de Identidade, Identidade Profissional, Carteira de Motorista, em formato jpg ou pdf);
- e) Foto do pesquisador (em formato jpg ou pdf);
- *f)* Conta de *e-mail* ativa (no caso de docente pesquisador, de preferência que a conta de *e-mail* seja institucional);
- g) No item " Deseja vincular alguma Instituição de Pesquisa?" digite sim (**X**) e insira a sua Instituição. Se o pesquisador for funcionário, docente ou aluno da FAMINAS, deve procurar por "FAMINAS OU LAEL VARELLA EDUCAÇÃO E CULTURA CNPJ 03.466.62/0001-23", informar o perfil "Pesquisador" e se vincular.

Assim que finalizar o cadastro na Plataforma Brasil, uma mensagem será enviada ao seu *e-mail* cadastrado no *site*, com sua senha de acesso, que poderá ser alterada futuramente.

## **Cadastro de Instituição**

## **Definição de Instituição Proponente | Participante | Coparticipante**

Segundo a CARTA Nº 0212/CONEP/CNS, de 21 de outubro de 2010:

**a) INSTITUIÇÃO PROPONENTE:** instituição com a qual o pesquisador responsável tem vínculo e em nome da qual apresenta a pesquisa; corresponsável pela pesquisa e pelas ações do pesquisador. Em projetos multicêntricos e unicêntricos, esta Instituição será o Centro Coordenador do estudo.

**b) INSTITUIÇÃO PARTICIPANTE:** caracteriza-se como uma extensão do Centro Coordenador (Instituição Proponente), ou seja, a pesquisa acontece integral e simultaneamente ao Centro Coordenador. Nesta tem-se um pesquisador responsável específico diferente do Centro Coordenador, o qual deve submeter a pesquisa.

**c) INSTITUIÇÃO COPARTICIPANTE:** é aquela na qual haverá o desenvolvimento de alguma etapa da pesquisa. Esta é, portanto, uma Instituição que participará do projeto, tal qual a proponente, apesar de não o ter proposto. O Pesquisador Responsável por esta Instituição será sempre o mesmo da Instituição Proponente.

## **COMO CADASTRAR UMA NOVA PESQUISA**

Para cadastrar uma nova pesquisa, o usuário deve ter concluído o seu cadastro de pessoa física. Assim que o pesquisador tiver concluído o seu cadastro de pessoa física e realizado o "login" na Plataforma Brasil, ele deverá clicar no botão **"Cadastrar Nova Submissão",** para iniciar o cadastro de uma nova pesquisa.

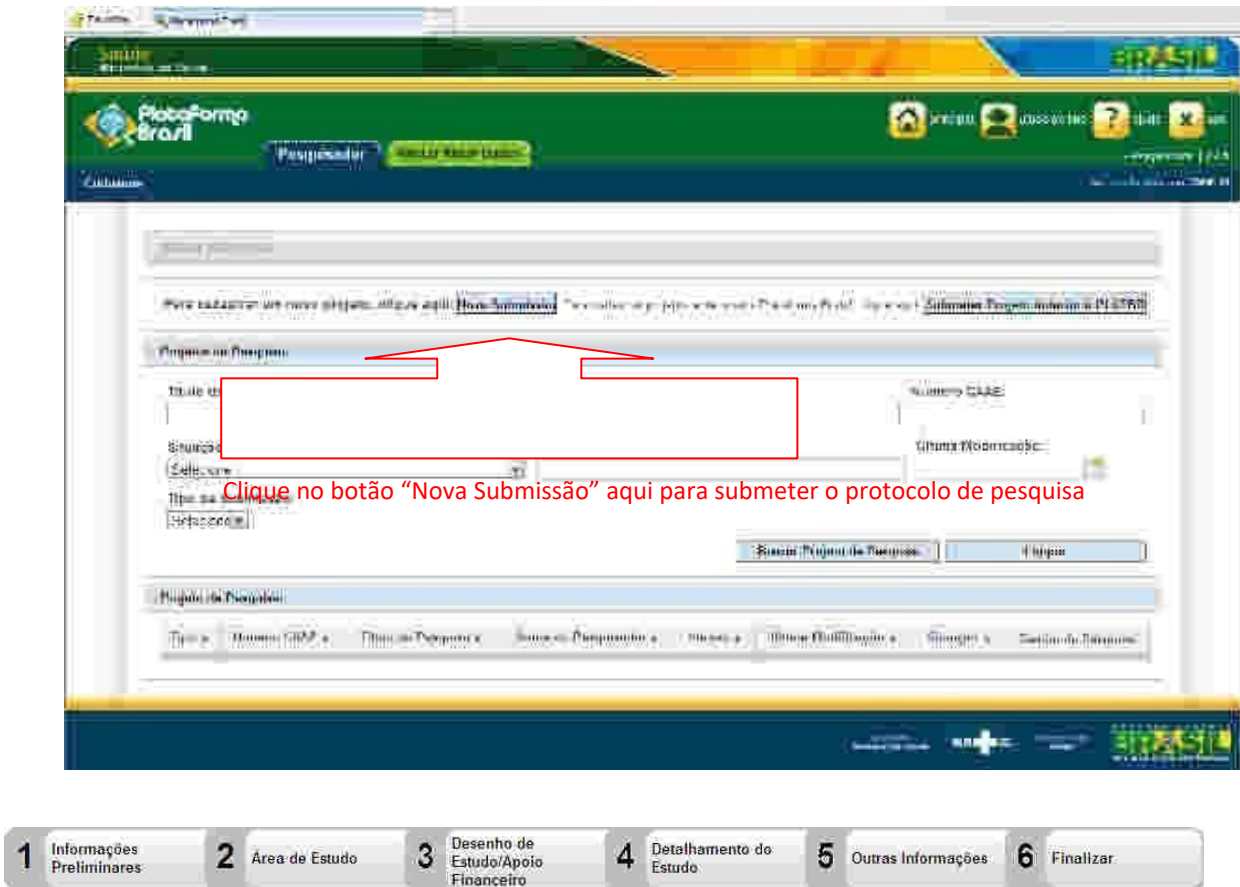

Todos os campos com um **asterisco vermelho** (\*) são de preenchimento obrigatório.

**TELA 1 INFORMAÇÕES PRELIMINARES** – Somente o pesquisador responsável pela pesquisa poderá iniciar o cadastro de nova submissão na Plataforma Brasil. Entretanto, no campo "**Assistentes**", o Pesquisador principal pode indicar outras pessoas, que já estejam devidamente cadastradas na Plataforma Brasil, para dar continuidade ao preenchimento dos dados da pesquisa. Cabe ressaltar que o assistente não pode excluir a pesquisa do sistema e também não poderá iniciar novo cadastro de pesquisa, a menos que ele próprio seja o pesquisador responsável.

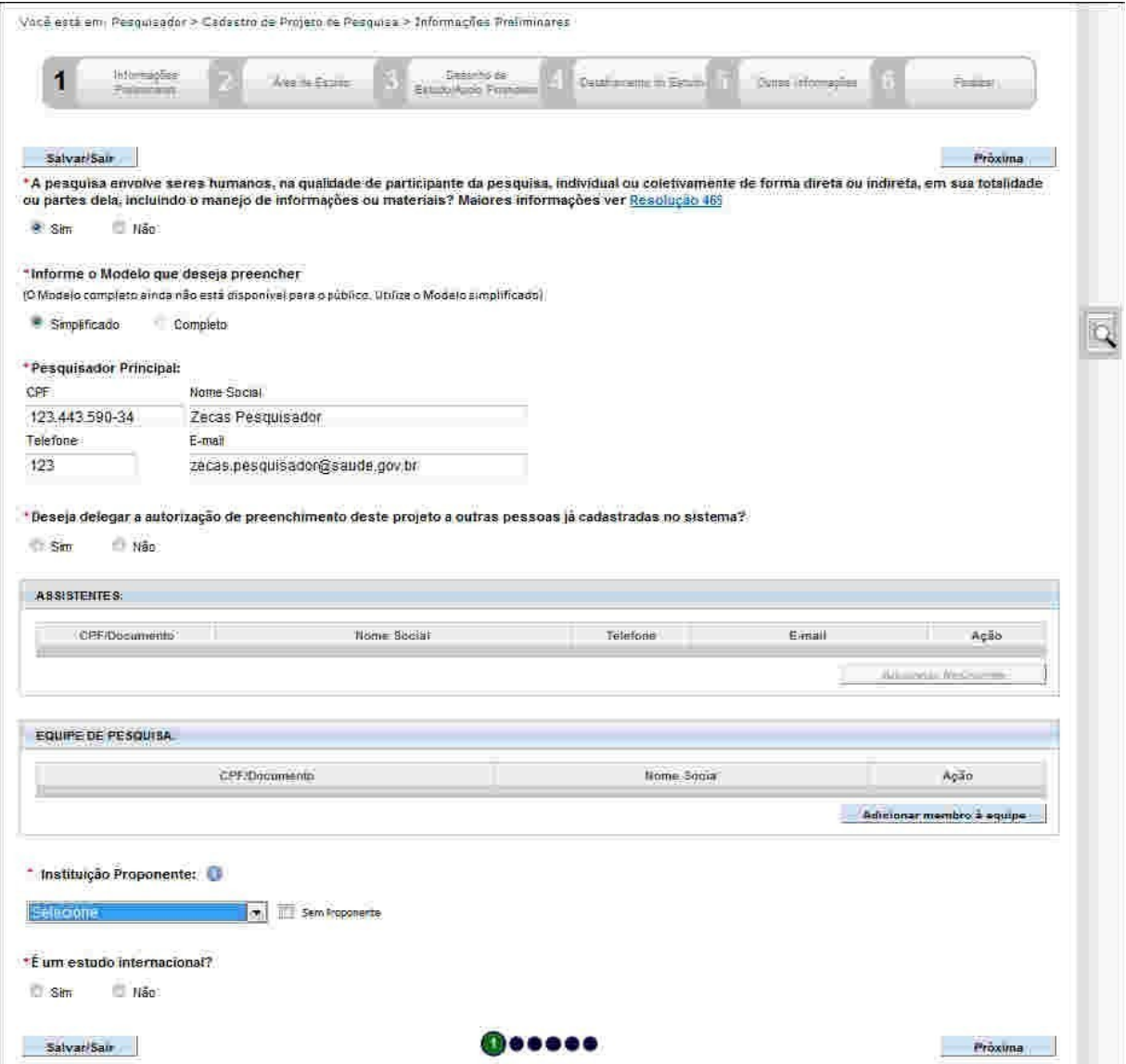

- **Responsável principal:** o nome do próprio pesquisador.
- **Instituição proponente:** Digitar o nome da Instituição que está propondo a pesquisa ou a que o pesquisador for vinculado para que o sistema busque a Instituição.
- **Equipe de pesquisa:** Se o projeto tiver mais de um membro, colocar o CPF e o nome de cada um (lembrando que todos devem ter cadastro na Plataforma Brasil).

 **TELA 2 ÁREA DE ESTUDO** – Certos campos serão habilitados para preenchimento de acordo com a "Grande Área do Conhecimento" e "Propósito Principal do Estudo".

-<br>Você estă em : Pesquisedor al Cadrelor de Projeto de Pesquisa y Área de Estudo

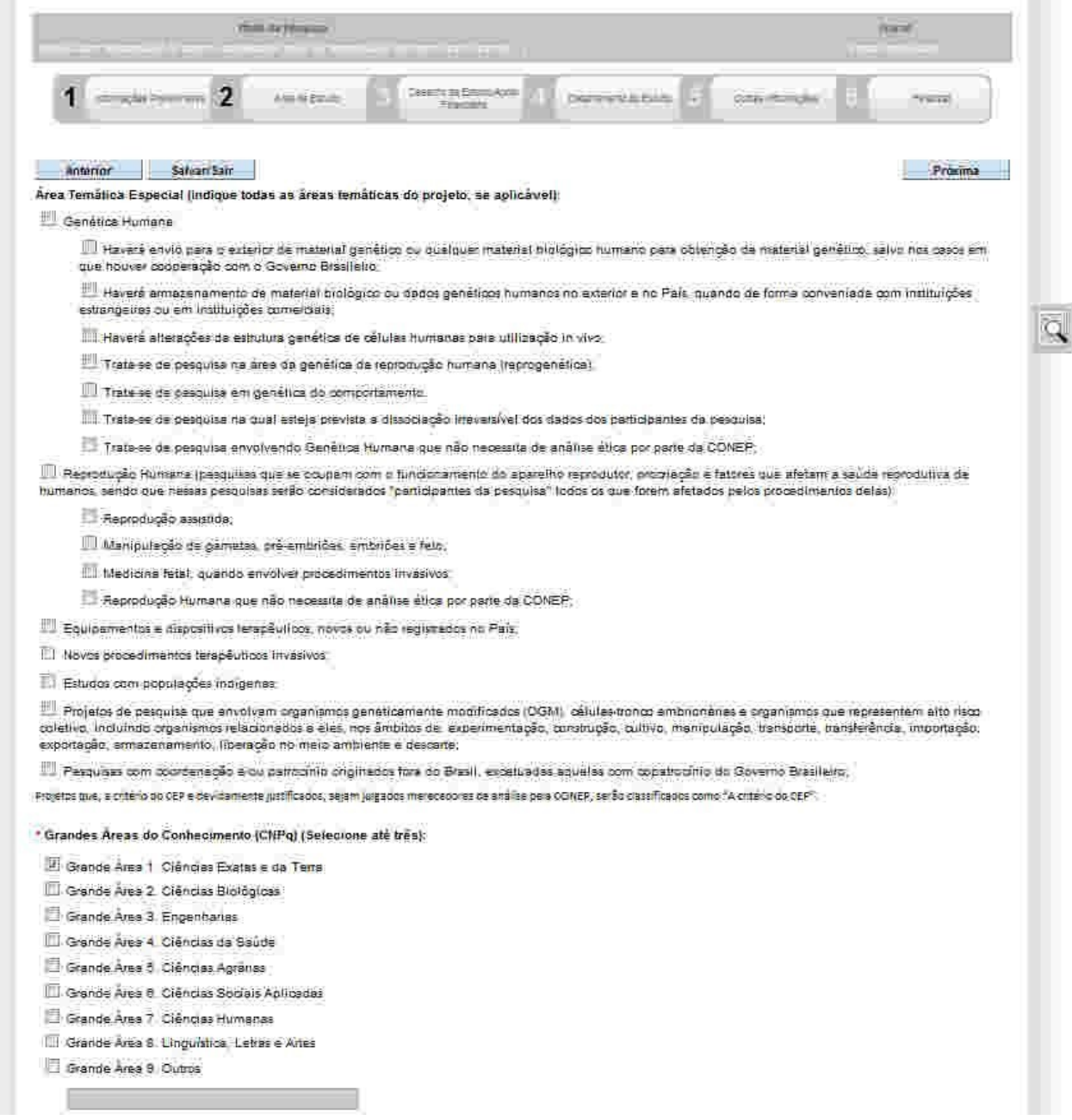

 **Área de Estudo:** Procurar nas grandes áreas de estudo do CNPq. Por exemplo, a área Ciências da Saúde se encontra na Grande Área 4.

m.

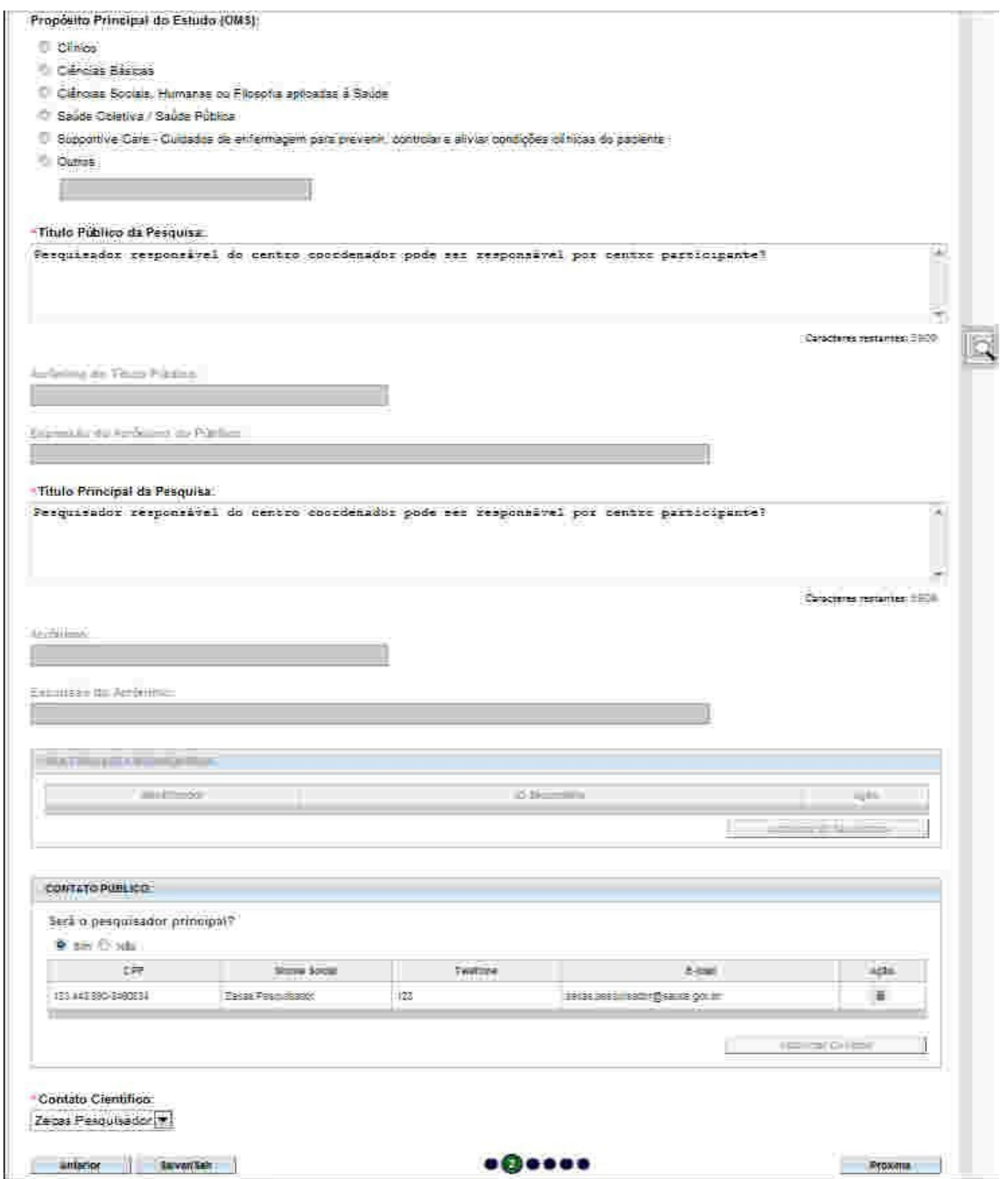

- **Propósito principal do estudo:** Caso opte pelo item "**Outros**", escreva a sigla: PIC, PIBIC, PROBIC ou projeto de pesquisa docente, etc.
- **Título público da pesquisa:** Repetir o título da pesquisa.
- **Acrônimo do público:** É a sigla pela qual uma Instituição é conhecida. Só há necessidade de colocar um acrônimo, no caso de essa palavra representar a população do estudo. Ex.: 4º BTL (no caso, Quarto Batalhão de Polícia Militar). No campo a seguir devem ser repetidos o CPF, o nome do pesquisador, o telefone e o *e-mail* do orientador.
- **Contato científico:** Repetir o nome do pesquisador, conforme for o caso.

**TELA 3 DESENHO DE ESTUDO/ APOIO FINANCEIRO** – Os campos "**Descritores Gerais para as Condições de Saúde**" e "**Descritores Específicos para as Condições de Saúde**" estarão habilitados apenas para preenchimento das pesquisas clínicas. Em ambos os campos, o pesquisador precisa preencher apenas um dos descritores, CID ou DECS.

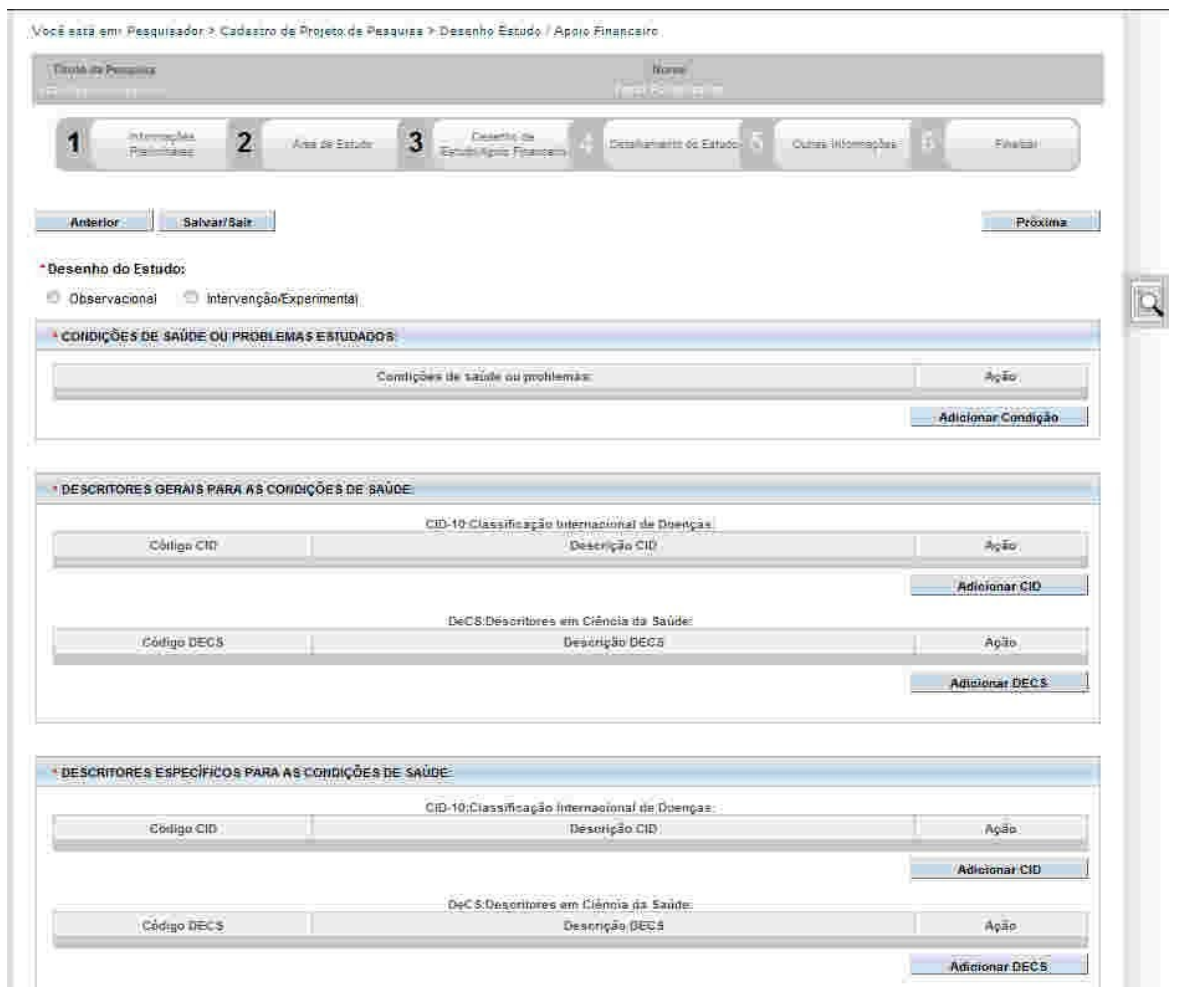

Os campos abaixo serão habilitados, caso a opção "Intervenção/Experimental" seja selecionada no campo \*Desenho do Estudo:

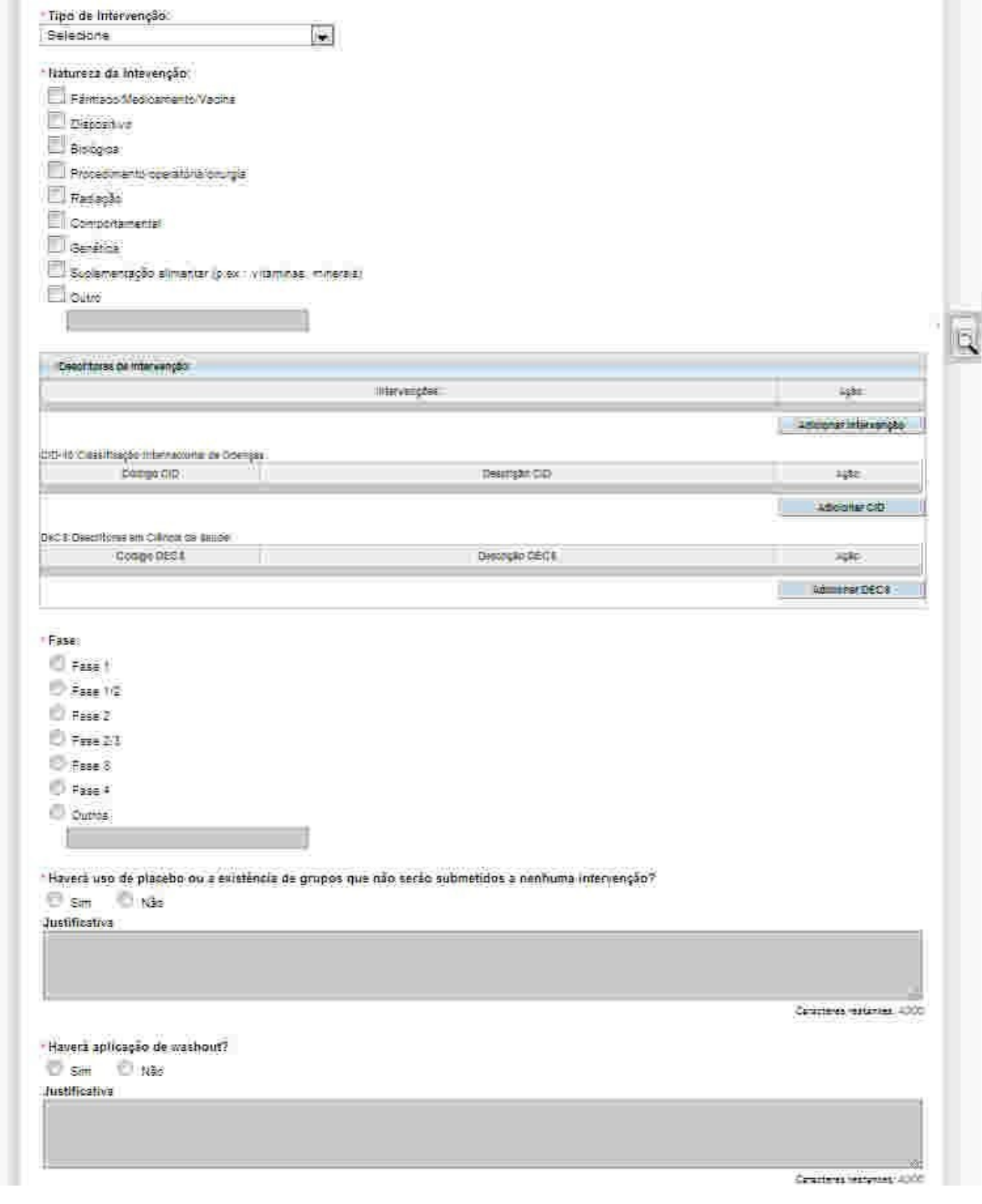

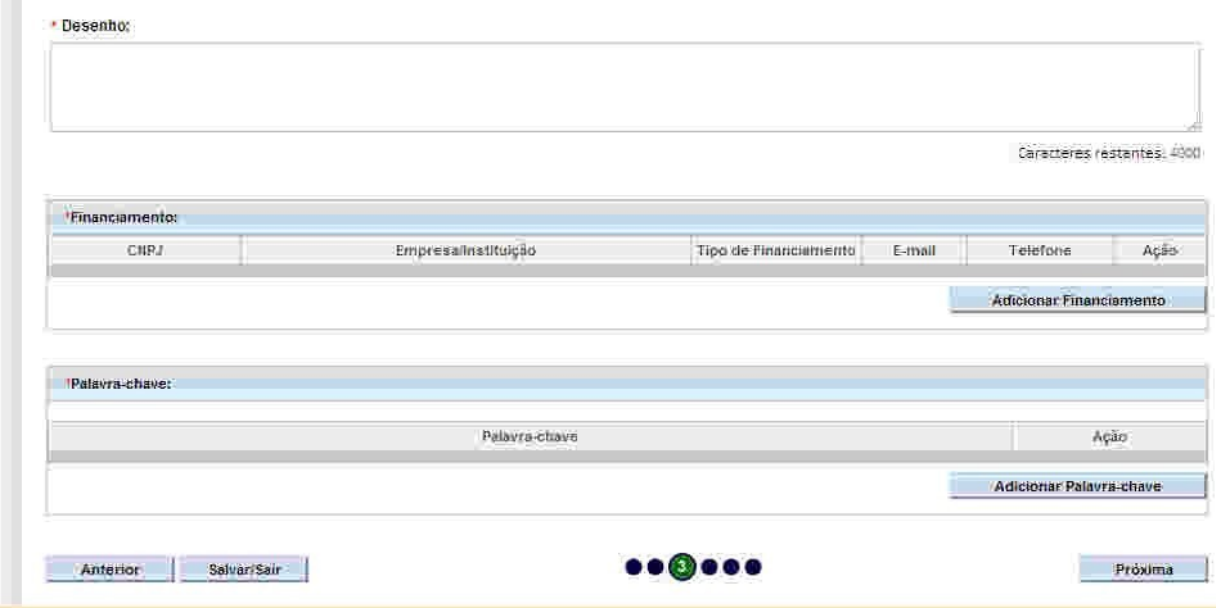

- **Desenho:** O conceito de desenho de estudo envolve a identificação do tipo de abordagem metodológica que se utiliza para responder a uma determinada questão, implicando, assim, a definição de certas características básicas do estudo, como a população e a amostra a serem estudadas, a unidade de análise, a existência ou não de intervenção direta sobre a exposição, a existência e tipo de segmento dos indivíduos, entre outras. Os tipos de pesquisa são: experimental, observacional, intervenção, descritiva, exploratória, documental, histórica, etc. **(OBRIGATÓRIO)**
- **Apoio financeiro:** Neste campo, você deve colocar o nome da Instituição financiadora (se houver). Se não houver, no item "**tipo**", colocar financiamento próprio.
- **Palavra-chave***:* uma por vez, mínimo de três e máximo de cinco.

**OBSERVAÇÃO IMPORTANTE***:* Caso o usuário/pesquisador informe o financiamento das agências de fomento acima**, deverá colher a assinatura do responsável do referido órgão, no documento denominado FOLHA DE ROSTO,** que será disponibilizado automaticamente por este sistema na etapa de número 5 "**Outras Informações**", no botão, ou apresentar um documento em papel timbrado assinado pelo responsável do referido órgão pelo qual assume o financiamento e discrimina o valor a ser financiado.

**TELA 4 DETALHAMENTO DO ESTUDO** – Diversos campos informativos possuem limite de 4.000 caracteres (indicado nos campos cabíveis). Cabe lembrar que todos os caracteres que excederem os 4.0 caracteres suportados pelo sistema, serão descartados nos atos de "Avançar", "Voltar" e "Salvar/ Sair". (Se o pesquisador tiver interesse na Tela 5, há opção "Upload de Documentos" e poderá incluir o projeto na íntegra em WORD).

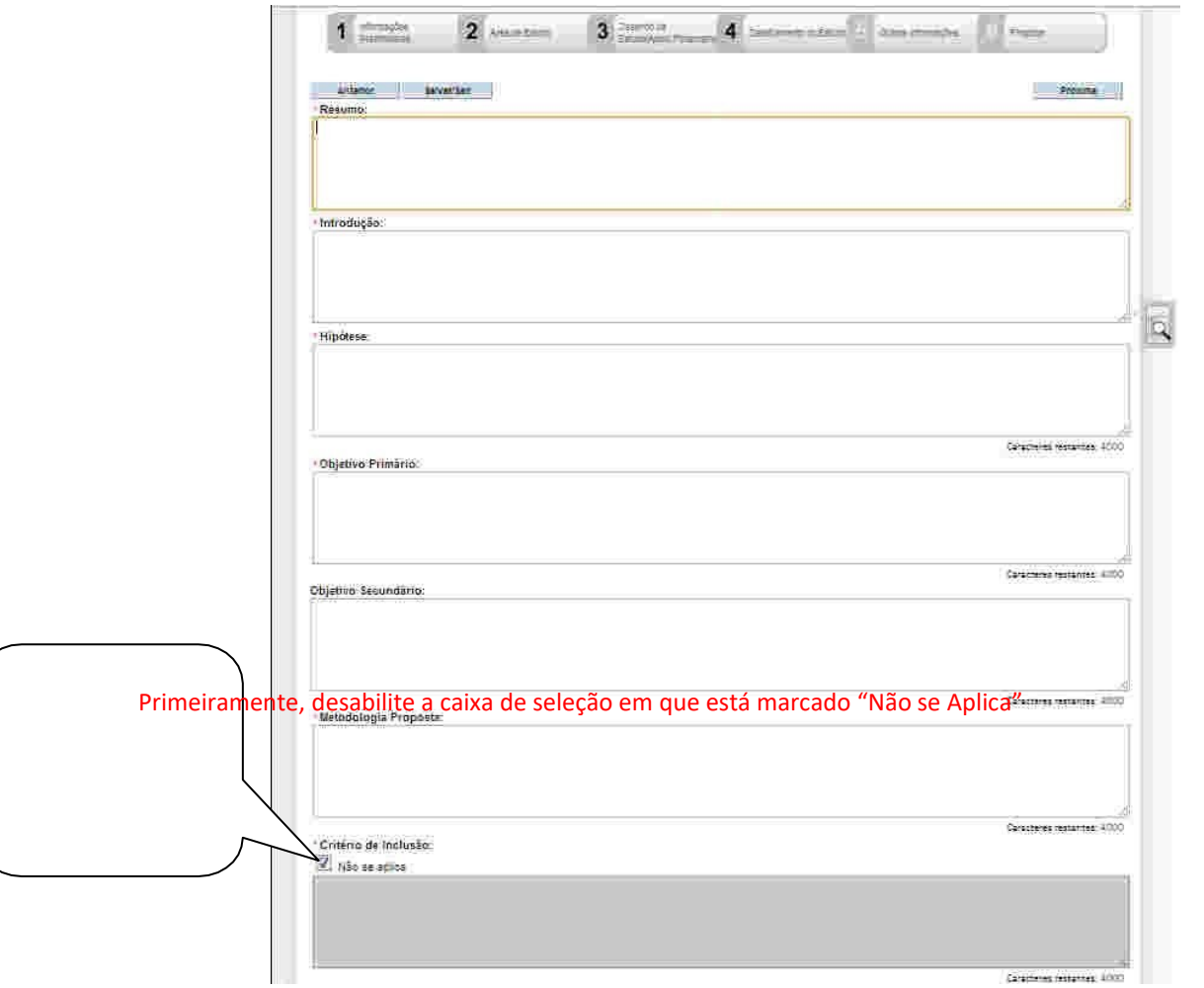

- **Introdução do estudo:** Recorte e cole a **Introdução** de seu Projeto de Pesquisa*,* (Máximo 4.000 caracteres). O usuário/pesquisador deverá também anexar o Projeto de Pesquisa na íntegra, conforme instruções da etapa **5. "Outras Informações". (OBRIGATÓRIO)**
- **Resumo:** Neste item, deve-se constar (de 10 a 20 linhas) **o tema** do estudo, **o(s) objetivo(s), a metodologia** (amostra, instrumento de pesquisa, a forma de coleta e o método estatístico de análise dos dados) e os **resultados esperados. (OBRIGATÓRIO)**
- **Hipótese do estudo:** É sinônimo de suposição. Neste sentido, Hipótese é uma afirmação categórica (uma suposição), que tente responder ao problema levantado no tema escolhido para pesquisa. É uma pré-solução para o Problema levantado. O **trabalho de pesquisa**, então, irá confirmar ou negar a **Hipótese** (ou suposição) levantada. **(OBRIGATÓRIO)**
- **Objetivo primário:** inserir o objetivo geral do estudo. **(OBRIGATÓRIO)**
- **Objetivos secundários:** inserir os objetivos específicos. **(OBRIGATÓRIO)**
- **Metodologia proposta:** Insira aqui uma detalhada descrição da metodologia com a qual se pretende trabalhar, incluindo condições de abordagem dos participantes (local, período, acompanhante etc.), bem como método de coleta de dados (questionário, entrevista, uso de gravador etc., se for o caso). **(OBRIGATÓRIO)**

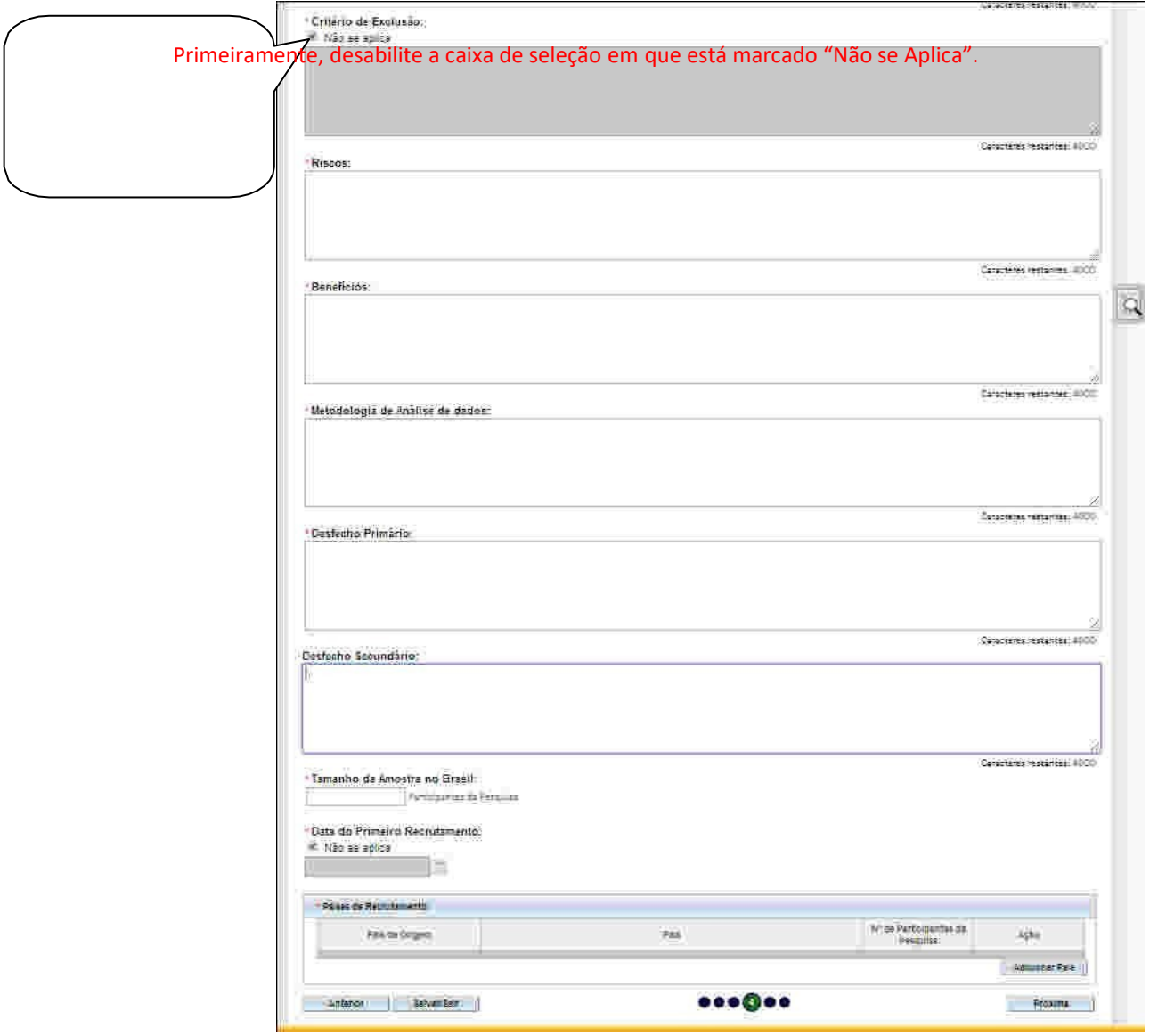

- **Critério de inclusão:** Informando os Critérios de Inclusão de participantes da Pesquisa. Depois explicar de onde virão e como serão compostos os grupos de participantes que tomarão parte na pesquisa. Aponte quais critérios utilizará para incluir participantes e/ou documentos (cadastros, prontuários, banco de dados etc.); **(OBRIGATÓRIO)**
- **Critério de exclusão: I**nformando os Critérios de Exclusão de Participantes da Pesquisa. Depois explicar os critérios para a não inclusão, nos grupos acima, dos participantes que não atendem aos propósitos da pesquisa. Aponte quais critérios utilizará para excluir participantes

e/ou documentos (cadastros, prontuários, banco de dados etc.). Vale lembrar que a negativa de um sujeito ou desistência é critério mencionável para efeitos de exclusão. **(OBRIGATÓRIO)**

- **Risco:** Apresente aqui uma análise dos riscos a que os participantes da amostra estarão submetidos diante do desenvolvimento da pesquisa aqui proposta. Há que se ponderar que qualquer abordagem, mesmo que para uma simples entrevista, implica um risco mínimo, em especial com populações com algum grau de vulnerabilidade. Comprometer a saúde ou o emprego de alguém são riscos ponderáveis, tanto quanto os desconfortos advindos de lembranças desagradáveis ou qualquer alteração ao estado de espírito do sujeito. **(OBRIGATÓRIO)**
- **Benefícios:** Apresente aqui quais benefícios imediatos sua abordagem poderá trazer aos participantes envolvidos, tais como melhoras de estado saúde, conforto psicológico, compreensão de realidades etc. **(OBRIGATÓRIO)**
- **Metodologia da análise dos dados**: Escrever o método estatístico (quantitativo e/ou qualitativo a ser utilizado para a análise dos dados coletados). **(OBRIGATÓRIO)**
- **Desfecho primário**: Indicar quais serão os **resultados esperados** ao final da pesquisa. **(OBRIGATÓRIO)**
- **Desfecho secundário**: Explicar se, e como, você pretende aplicar os resultados obtidos na pesquisa. Se pretende continuar o estudo, se pretende apresentar os resultados em congressos da área, publicá-los, etc.
- **Tamanho da amostra no Brasil:** Indicar o **número de participantes** da pesquisa.
- **País de origem do estudo:** Se a pesquisa tiver como origem Maringá, inserir sim e, a seguir, o país: Brasil. **(OBRIGATÓRIO)**

**TELA 5 OUTRAS INFORMAÇÕES** – O Pesquisador deverá, obrigatoriamente, anexar ao sistema os seguintes documentos listados abaixo:

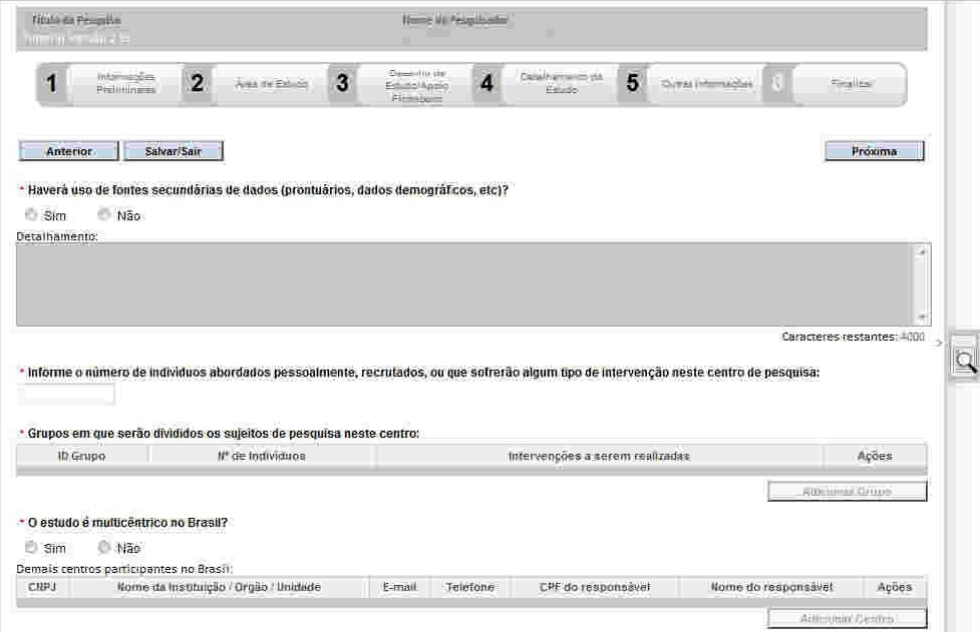

- **Informe o número de indivíduos:** Indicar o **número de participantes** da pesquisa.
- **Grupos em que serão divididos os sujeitos de pesquisa no Centro:** Indicar se o número de participantes será divido.
- **O Estudo e Multicêntrico no Brasil:** Informar se a pesquisa está sendo realizada simultaneamente em Instituições diferentes, por uma equipe de pesquisadores de cada Centro (SIM) ou se ela será realizada por apenas um pesquisador (NÃO). Caso escolha a opção **"Sim",** deve **Adicionar Centros**, do contrário, selecione **"Não"**. Observação: campo de preenchimento obrigatório.
- **Projetos Multicêntricos:**

a) O Centro participante deve ser diferente das Instituições já adicionadas como "Proponente" e "Coparticipante";

b) O responsável pelo Centro Participante deve ser diferente do Pesquisador Principal responsável pelo Centro Coordenador do estudo.

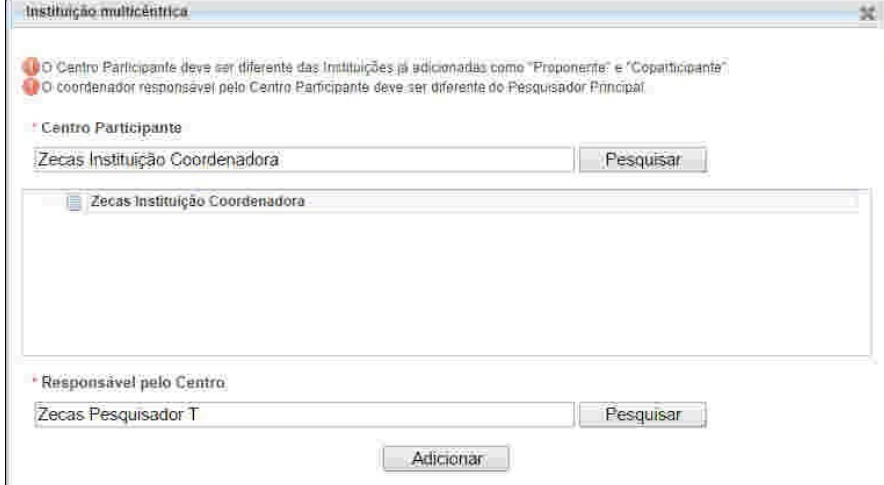

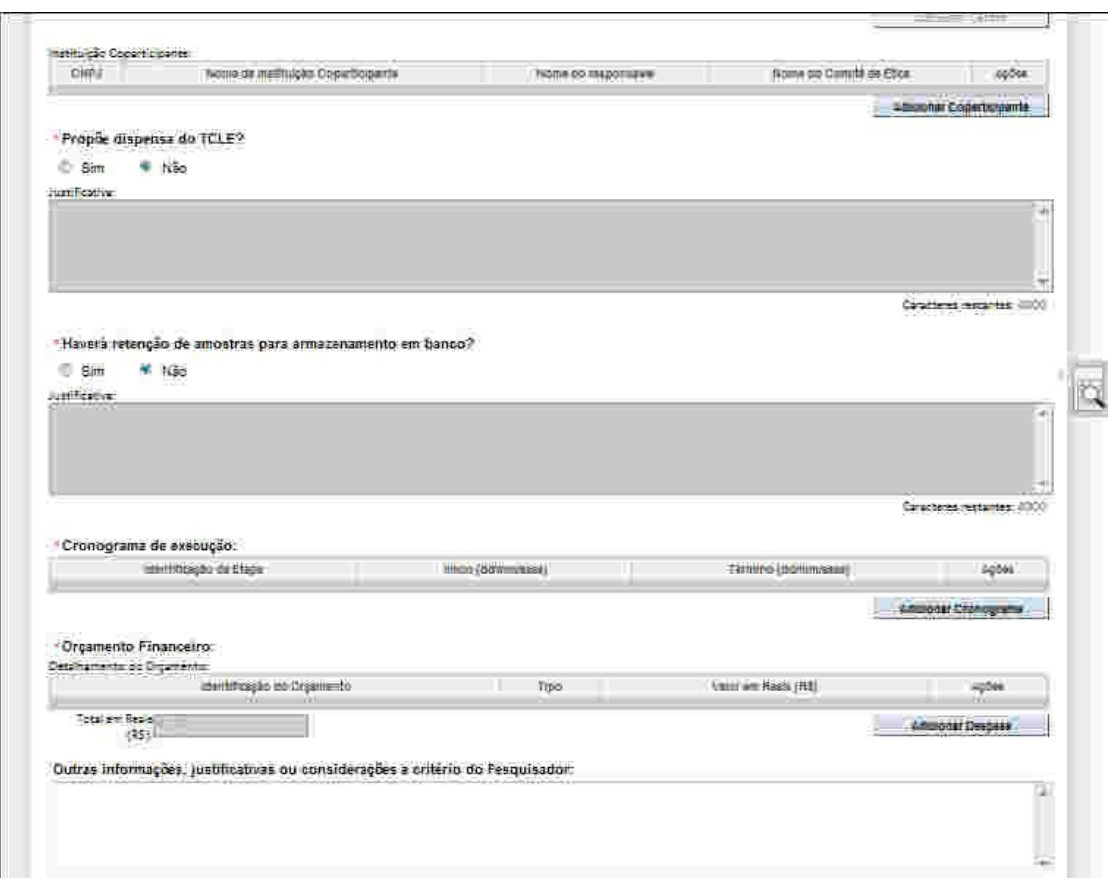

- **Cronograma de Execução:** Adicionar o Cronograma da Pesquisa, com as fases de desenvolvimento, conforme Projeto do Pesquisador a ser anexado na íntegra. **Observação: campo de preenchimento obrigatório**
- **Orçamento Financeiro:** Adicionar Orçamento de Execução da Pesquisa, informando valores como, por exemplo: previsão de custo de execução, transcrição de áudio, material, despesas de deslocamento, etc. Enfim, todos os custos para execução da pesquisa. **Observação: campo de preenchimento obrigatório.**

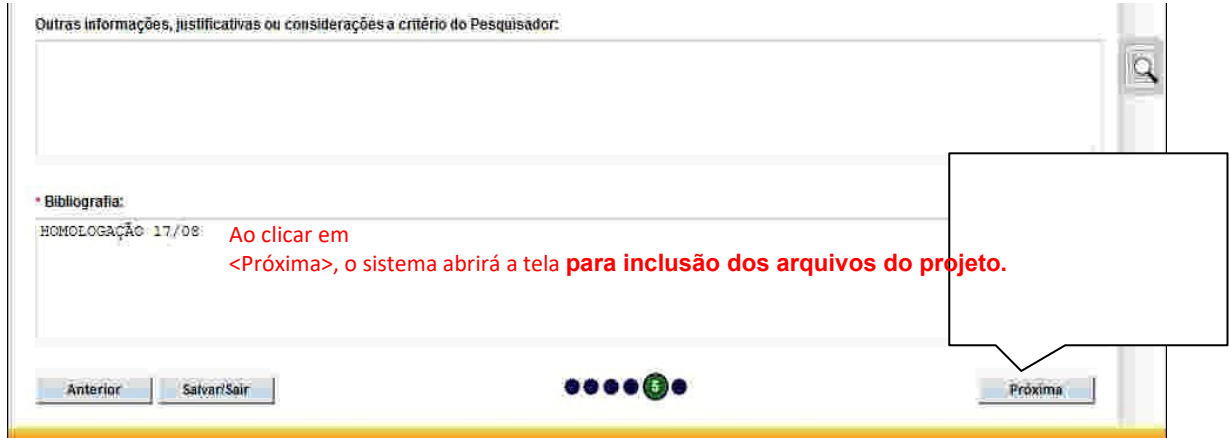

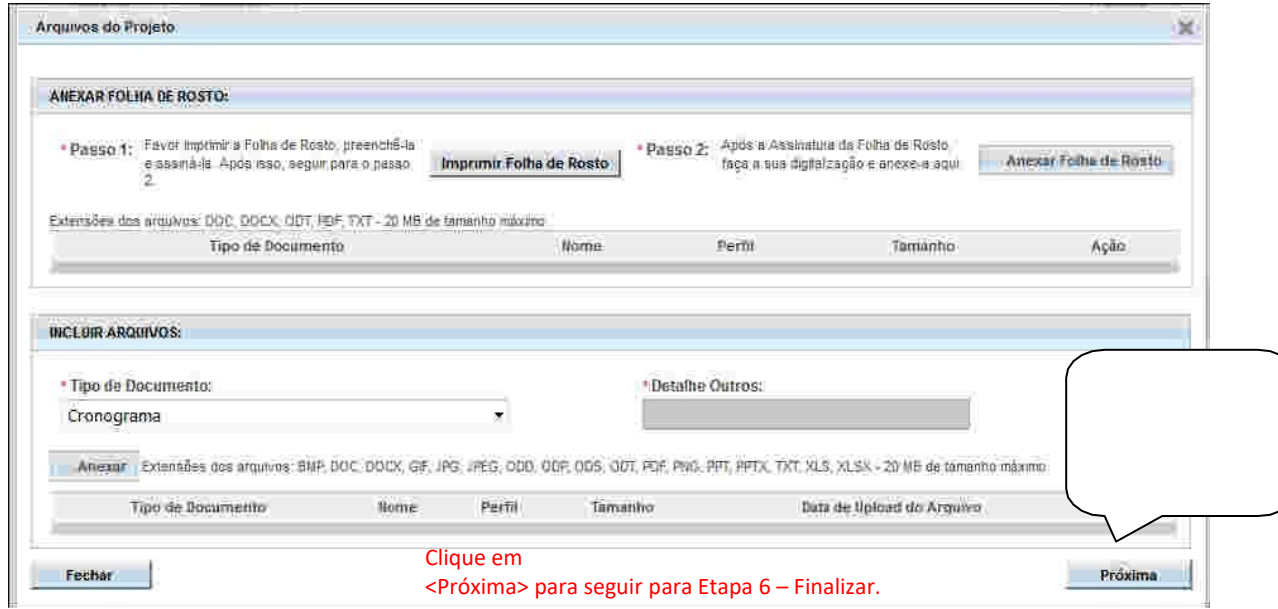

- **Folha de Rosto da Plataforma digitalizada:** gerada pelo sistema com os campos de identificação devidamente preenchidos, datados e assinados (lembrando que a "Instituição Proponente" sempre será a FAMINAS – LAEL VARELLA EDUCAÇÃO E CULTURA LTDA, quando o pesquisador for docente pesquisador ou aluno(a).
- **Obs**.: O arquivo Folha de Rosto pode ser obtido no ícone "Imprimir folha de rosto", que deve ser preenchido e assinado pelo pesquisador e pela Instituição Proponente, neste caso Coordenação de Pesquisa, antes de ser feito o *upload* do arquivo.

## **INCLUIR ARQUIVOS: (OBRIGATÓRIO)**

Neste item devem ser anexados os arquivos em doc ou pdf, como segue:

- CARTA DE AUTORIZAÇÃO (DIGITALIZADA)**:** do(s) local(is) ou setor(es) onde serão coletados os dados da pesquisa (em papel timbrado, com carimbo e assinatura do responsável);
- CARTA DE AUTORIZAÇÃO DO RESPONSÁVEL PELO BANCO DE DADOS/ PRONTUÁRIOS (DIGITALIZADA): quando for o caso de utilização na pesquisa (em papel timbrado, com assinatura e carimbo);
- TERMO DE COMPROMISSO PARA UTILIZAÇÃO DOS DADOS TCUD (DIGITALIZADO), no qual o pesquisador faz declaração, devidamente assinada por este, se comprometendo a utilizar os dados obtidos exclusivamente para fins da pesquisa em curso, assegurando que o nome do sujeito será mantido em sigilo, quando for o caso de utilização na pesquisa;
- JUSTIFICATIVA PARA DISPENSA DE TCLE ou TA (DIGITALIZADO), na qual o pesquisador justifica o motivo pelo qual está solicitando a dispensa da utilização do Termo junto ao participante da pesquisa, sendo devidamente assinado;
- PROJETO DE PESQUISA digitado nos campos da Plataforma Brasil, o qual deve ser anexado na íntegra em arquivo doc ou pdf e, segundo metodologia científica e **Resolução**

**nº 466/12, Norma Operacional nº 001/13 e/ou Resolução nº 510/16**, conter:

- 1. Título do projeto (evitar menção à Instituição, caso pretenda generalizar resultados);
- 2. Nome do Pesquisador responsável e demais pesquisadores, bem como vínculos com a Instituição;
- 3. Nome da Instituição onde será realizada a pesquisa;
- 4. Resumo;
- 5. Justificativa;
- 6. Introdução;
- 7. Objetivos Gerais e Específicos;
- 8. Método;
- 9. Descrição e Caracterização dos Participantes da Pesquisa, mencionando Critérios de Inclusão e Exclusão de Participantes;
- 10. Análise Crítica de Riscos e Benefícios;
- 11. Retorno dos Benefícios para a População Estudada;
- 12. Critérios para Suspender ou Encerrar a Pesquisa;
- 13. Orçamento financeiro detalhado e remuneração do pesquisador;
- 14. Resultados Esperados;
- 15. Cronograma da Pesquisa;
- 16. Referências Bibliográficas.
- TERMO DE CONSENTIMENTO LIVRE E ESCLARECIDO TCLE OU TERMO DE ASSENTIMENTO – TA – para Menores, **QUE DEVERÁ SER REDIGIDO EM FORMA DE CONVITE E CONTER**, conforme **Resolução nº 466/12, Norma Operacional nº 001/13 e/ou Resolução nº 510/16**: linguagem acessível; objetivos, justificativa e procedimentos que serão utilizados; benefícios previstos; potenciais riscos ou incômodos

que possam causar aos participantes; informação de que a participação é voluntária, podendo haver recusa na participação ou mesmo a retirada do consentimento em qualquer fase da pesquisa, sem penalização ou prejuízo para o sujeito; garantia de esclarecimentos pelo pesquisador, antes e durante o desenvolvimento da pesquisa; garantia de sigilo e privacidade; e a informação de que o projeto foi analisado pelo **Comitê de Ética em Pesquisa com Seres Humanos da FAMINAS** , telefone de contato (32) 3729-7518, *e-mail*: comite.etica@faminas.edu.br, endereço Av. Cristiano Ferreira Varella, 655 BairroUniversitário CEP 36.888-233- Muriaé-MG, horário de funcionamento de segunda a sexta-feira, das 8h às 12h e das 13h às 17h; incluir ainda o telefone de contato do pesquisador e campo para assinaturas do(s) pesquisador(es) e do sujeito de pesquisa, além da informação de que o sujeito receberá uma cópia do referido documento, na íntegra, com as devidas assinaturas.

ANEXOS (incluir todos os Instrumentos de Coleta de Dados que serão utilizados).

Após escolher o documento a ser anexado no item "Tipo de Documento", o pesquisador deverá clicar em "Anexar", localizando em seu dispositivo (computador, *pen drive*, etc.) a pasta onde está o arquivo correspondente para anexá-lo. Após selecionar o arquivo, o pesquisador deverá clicar em "Adicionar" e aguardar o carregamento do arquivo escolhido no banco de dados da Plataforma Brasil. Para anexar documentos não listados no campo "Tipo de Documento", o pesquisador deve escolher a opção denominada "**Outros**" que, consequentemente, abrirá o campo **\*Detalhe Outros**, onde deverá ser digitado o nome do documento a ser anexado.

**OBS.:** O nome dos arquivos não deve conter espaço, como segue: ProjetoPesquisa2022 TCLE\_versao2022

**TELA 6 FINALIZAR** – O pesquisador deverá optar por manter ou não o sigilo da pesquisa na íntegra, ler e concordar com os termos apresentados. Caso o pesquisador tenha terminado a inclusão de informações e arquivos referentes à pesquisa cadastrada, este deverá clicar no botão "Enviar Projeto ao CEP".

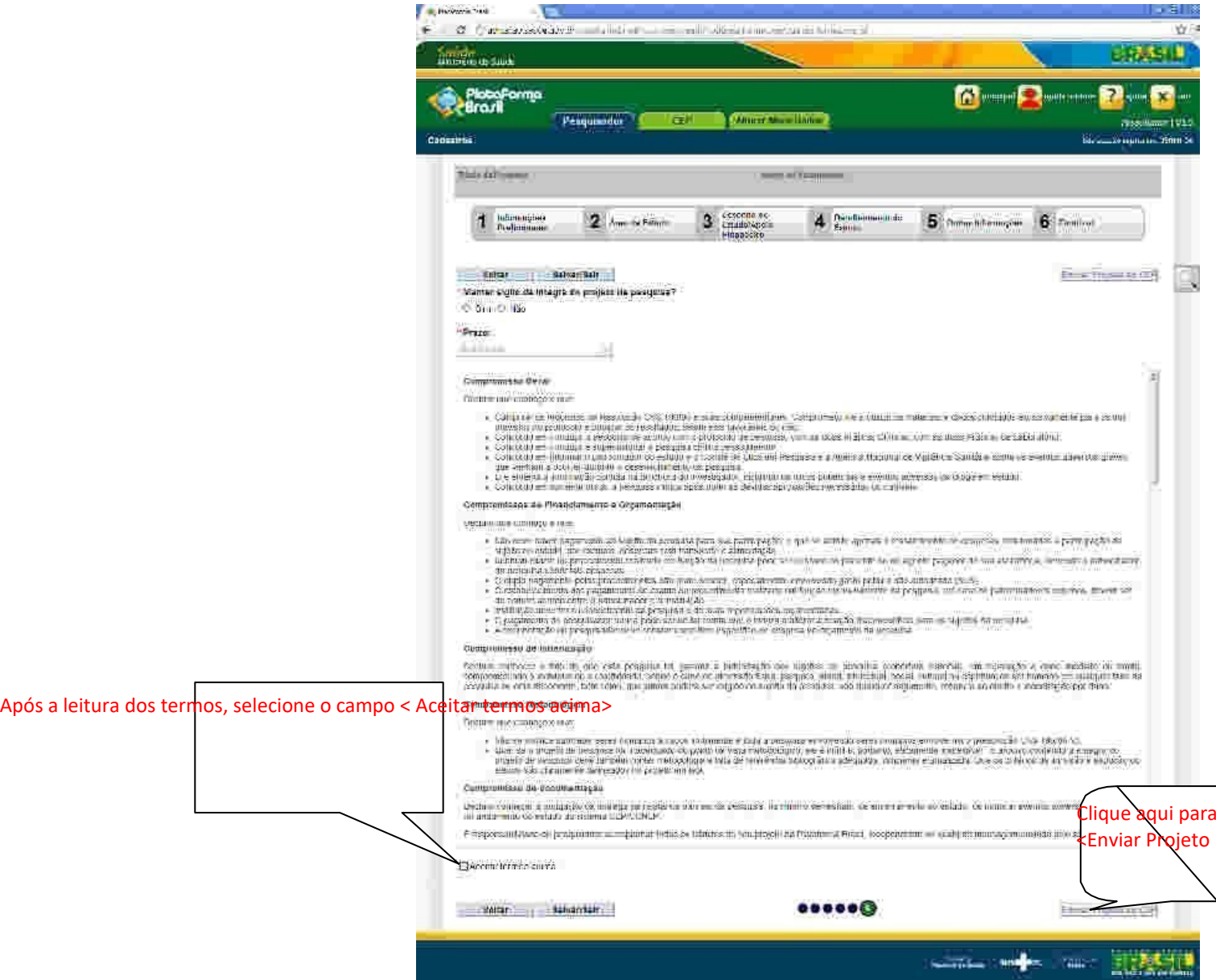

## **OBSERVAÇÕES IMPORTANTES**:

Uma vez enviado ao CEP, o projeto não poderá mais ser editado pelo pesquisador, a menos que, após análise do CEP, sejam solicitadas alterações (Pendência ou Não Aprovado).

**Caso persistam dúvidas sobre o uso da Plataforma Brasil, estas deverão ser encaminhadas ao** *email***:** plataformabrasil@saude.gov.br; acessar o ajuda *on-line* da plataforma para conversar diretamente com um atendente ou entrar em contato com o Comitê de Ética em Pesquisa pelo *e-mail  [comitedeetica.mre@faminas.edu.br ,](mailto:comitedeetica.mre@faminas.edu.br)ou [pesquisa.mre@faminas.edu.br](mailto:pesquisa.mre@faminas.edu.br) ou pesquisa.bh@faminas.edu.br* ou por telefone (32) 3729-7518

Para os projetos passarem por análise, devem ser submetidos à Plataforma Brasil, no mínimo, com **30 dias** de antecedência da reunião. Caso isso não ocorra, será encaminhado para a próxima.

A Folha de Rosto deve ser entregue/ env iada para a **Coordenação de Pesquisa, Direção de Ensino ou Coordenação Acadêmica,** para recolher a assinatura, **com 10 (dez) dias úteis antes do prazo final para inserção na Plataforma Brasil**.

#### **TIPOS DE PARECERES LIBERADOS PELO CEP:**

a) **APROVADO**: quando o protocolo se encontra totalmente adequado para execução;

b) **COM PENDÊNCIA**: quando a decisão é pela necessidade de correção, hipótese em que serão solicitadas alterações ou complementações do protocolo de pesquisa. Por mais simples que seja a exigência feita, o protocolo continua em "pendência", enquanto esta não for completamente atendida. **O pesquisador terá o prazo de até 30 dias, contados a partir da emissão do parecer na Plataforma Brasil, para atendê-la**;

c) **NÃO APROVADO**: quando a decisão considera que os óbices éticos do protocolo são de tal gravidade que não podem ser superados pela tramitação em "pendência";

d) **ARQUIVADO**: quando o pesquisador descumprir o prazo para enviar as respostas às pendências apontadas ou para recorrer;

e) **SUSPENSO:** quando a pesquisa aprovada, já em andamento, deve ser interrompida por motivo de segurança, especialmente referente ao participante da pesquisa;

f) **RETIRADO**: quando o Sistema CEP/CONEP acatar a solicitação do pesquisador responsável, mediante justificativa para a retirada do protocolo, antes de sua avaliação ética. Neste caso, o protocolo é considerado encerrado;